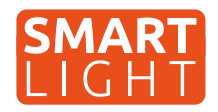

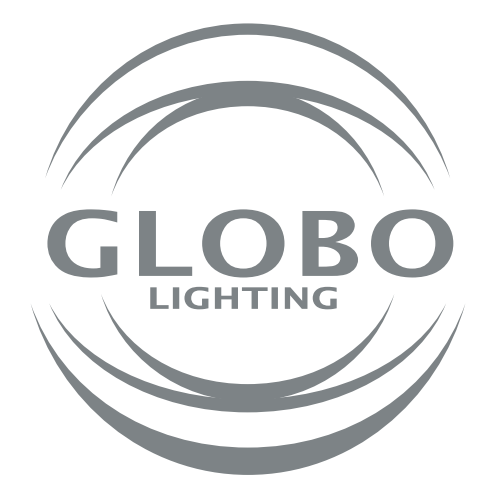

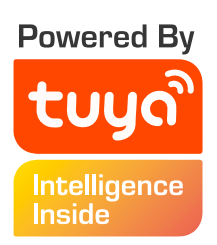

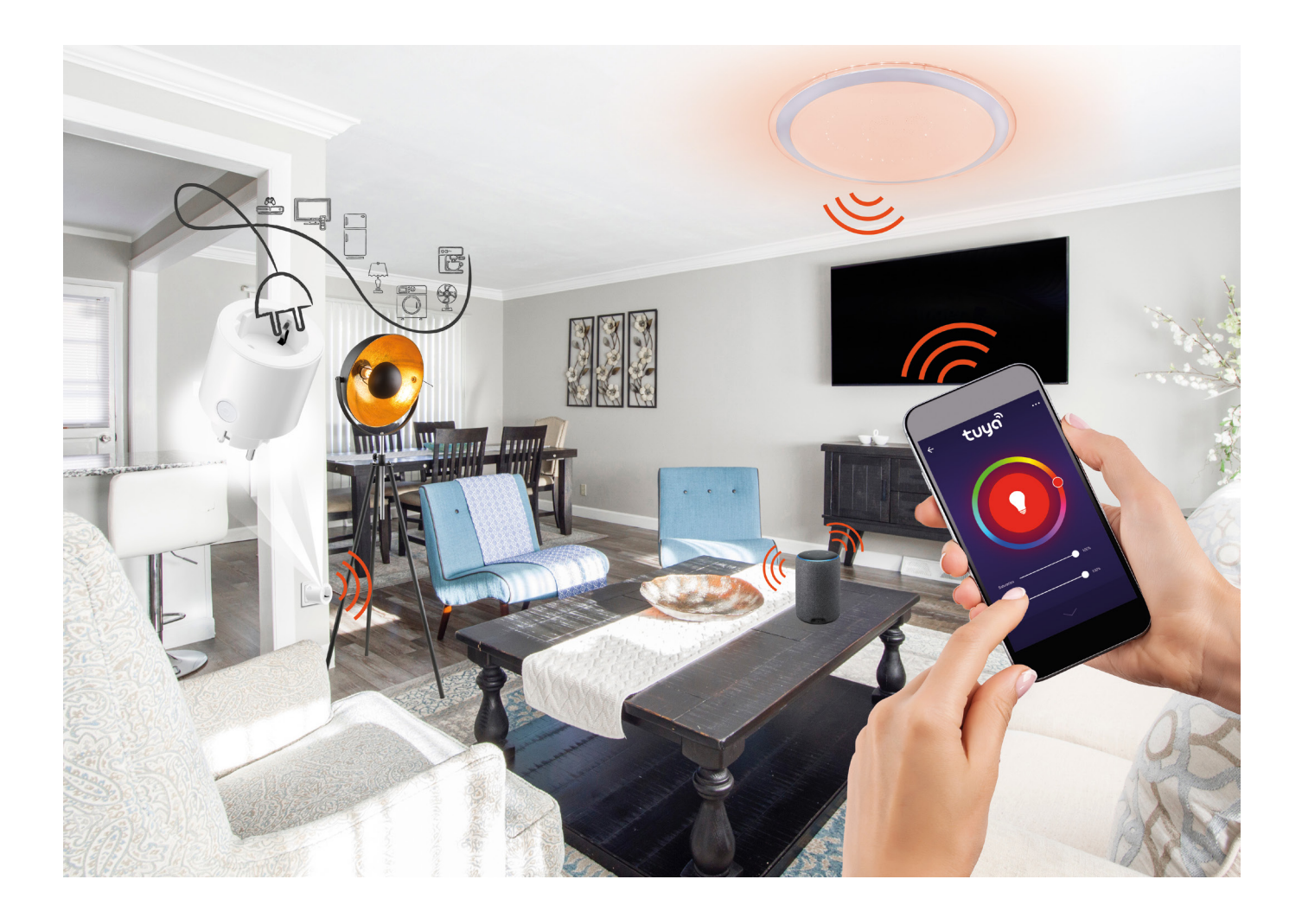

# **Všeobecný návod pro GLOBO smart home svítidla**

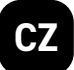

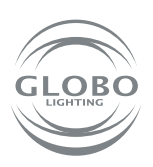

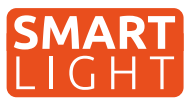

**Globo smart home (SH) svítidla fungují pomocí wifi sítě. Z tohoto důvodu budete potřebovat router, který bude v dosahu SH svítidla a smart zařízení jako například mobilní telefon nebo tablet. SH svítidlo je možné používat i bez párování, a to pomocí přiloženého dálkového ovladače nebo vypínačem na stěně - avšak v tom případě nebudou dostupné některé smart funkce Tuya aplikace a memory funkce (paměť posledního nastavení svítidla při vypnutí vypínačem nebo dálkovým ovladačem). Pokud chce SH svítidlo ovládat více uživatelů domácnosti, je možné odeslat povolení v aplikaci.**

# **Párování svítidla**

- 1. Po namontovaní SH svítidla, na základě příslušného návodu, může začít proces párování svítidla k aplikaci Tuya.
- 2. Nainstalujte si aplikaci do smart zařízení (mobilního telefonu nebo tabletu). Je potřebné se zaregistrovat v aplikaci.

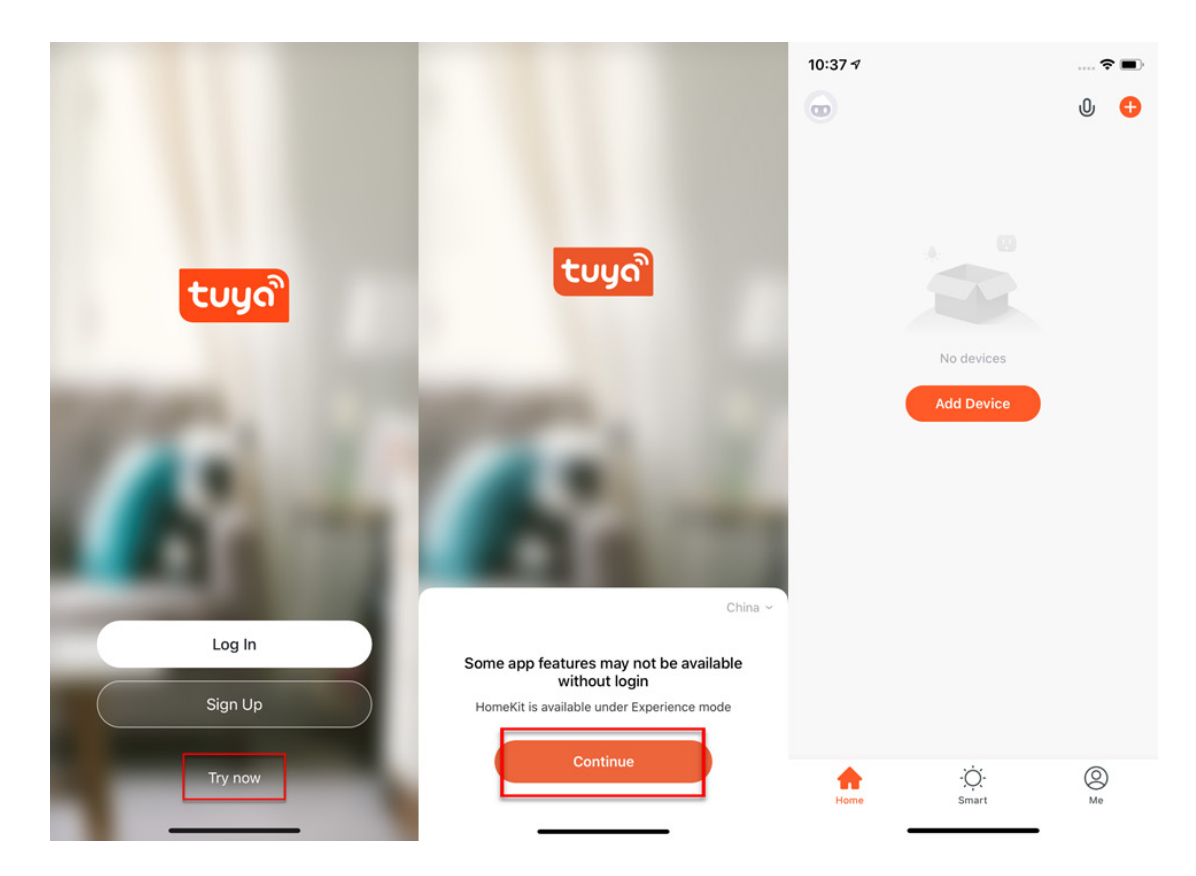

3. Postupujte podle návodu a před párováním se ujistěte, že SH svítidlo a smart zařízení, pomocí kterého budete párovat, jsou v dosahu Vaší wifi sítě. Je potřebné uvést SH svítidlo do párovacího módu a to vypnutím a zapnutím SH svítidla minimálně 3 krát za sebou. SH svítidlo se následně rychle rozbliká.

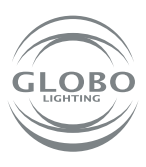

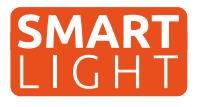

4. Přejděte do Tuya aplikace a můžete začít proces párování. Pro přidání nového zařízení stlačte "plus" v červeném kruhu v pravém horním rohu.

5. Vyberte zařízení, které chcete párovat. V našem případe jsou to SH svítidla. Dále vyberte, zda jde o zdroj/žárovku, stropní svítidlo, led pásek nebo panel. Např. lighting/ light source (wifi). Vždy je potřebné vybrat možnost, kde je v závorce wifi.

### **Control Multiple Devices**

Only one app to manage multiple devices

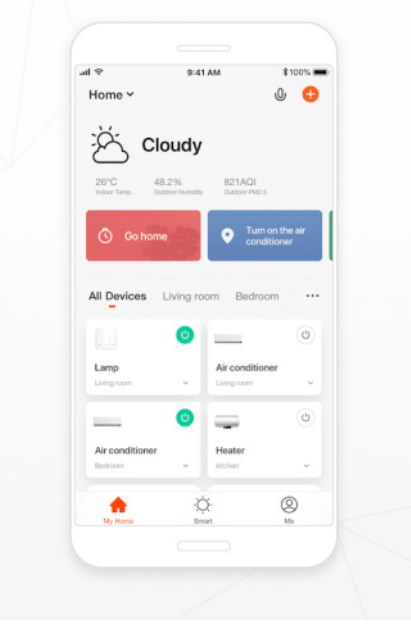

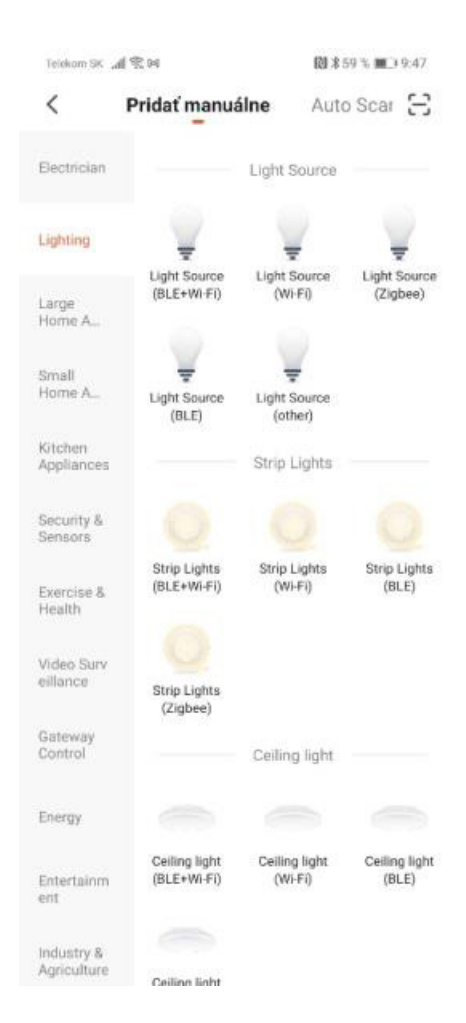

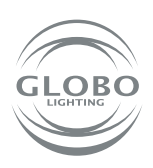

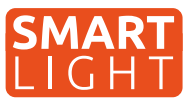

6. Vyberte wifi síť a zadejte heslo wifi sítě. Pozor, párování je možné **pouze při 2,4GHZ** pásmu wifi sítě. Potvrďte, že svítidlo bliká rychle. Následně proběhne samotné párování. Svítidlo po chvíli přestane blikat. To znamená, že svítidlo se už připojilo na wifi. Následně ho registruje do cloudu a přidá zařízení do aplikace.

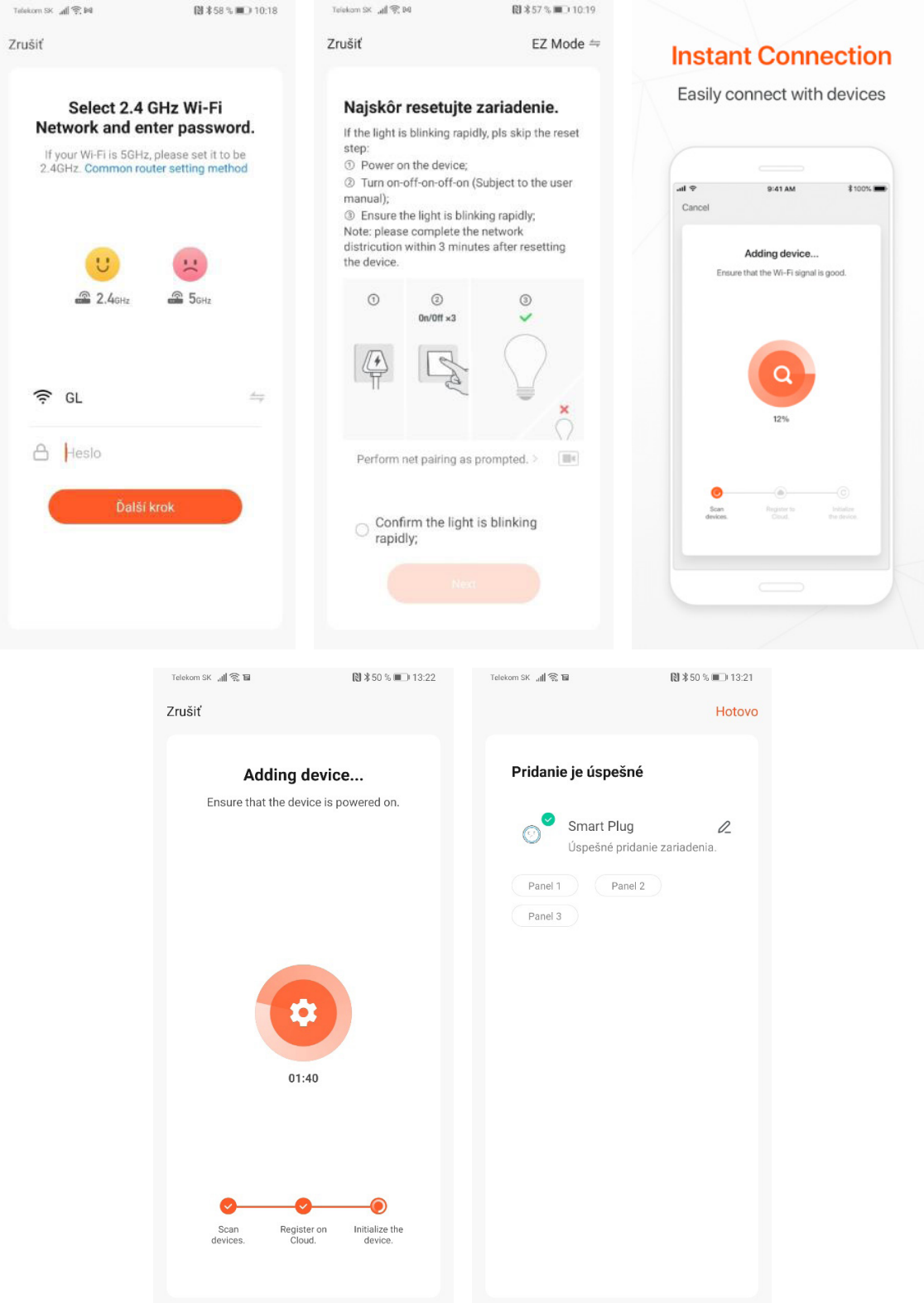

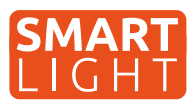

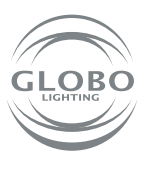

7. Svítidlo je úspěšně přidané do aplikace a můžete naplno začít ovládat všechny jeho funkce.

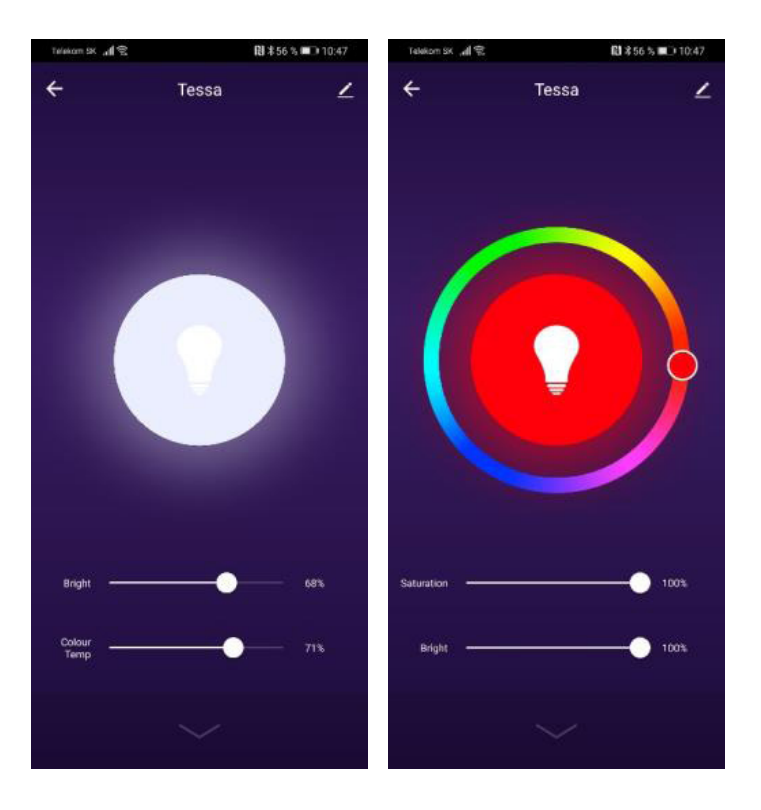

## **Pokud nebylo párování úspěšné, ujistěte se, že router splňuje následující požadavky:**

- • Svítidlo a smart zařízení musí být v dosahu signálu routeru a smart zařízení musí být připojené k této wifi síti,
- • Wifi síť musí pracovat v pásmu 2,4GHz,
- Mód routeru: nesmí být pouze "n", musí být nastavené buď "b" nebo "g" nebo kombinace těchto dvou / všech třech,

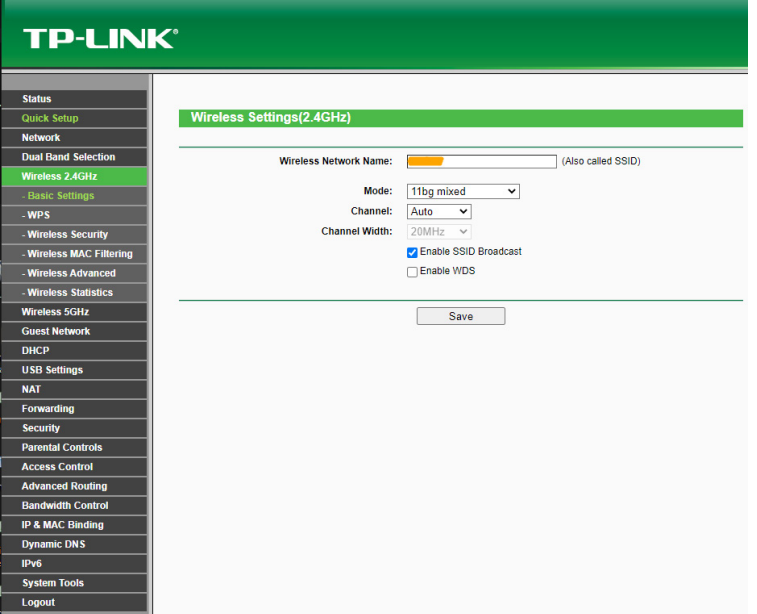

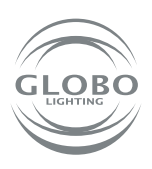

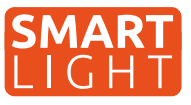

- • Šifrování routeru: WPA2-PSK,
- • Kódování routeru: AES,

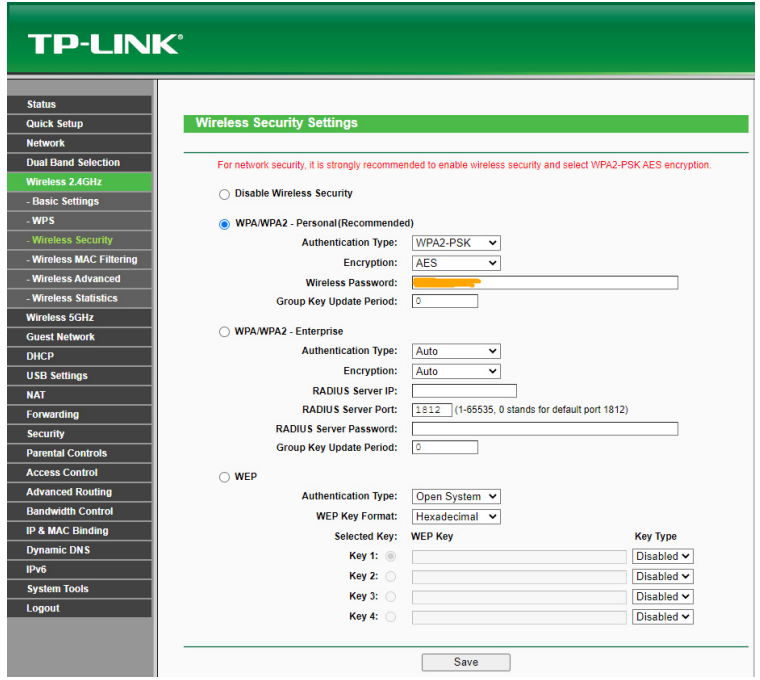

- • Ujistěte se, že router nedosáhl maximálního počtu připojených zařízení,
- • Ujistěte se, že filtrování mac adresy routeru je vypnuté,
- • Je potřebné deaktivovat funkci WMM v rozšířených nastaveních routeru.

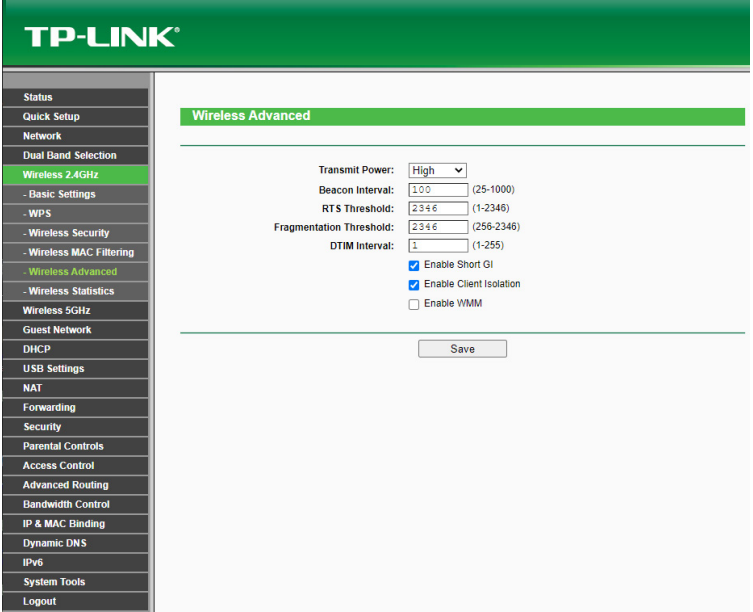

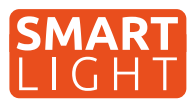

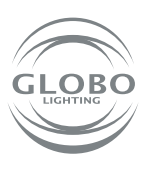

## **Ovládání hlasem**

Hlasové ovládání je možné a to buď pomocí služby GOOGLE ASISTENT nebo ALEXA a to zakoupením dodatečného zařízení, v tomto případě reproduktoru, který takovou službu podporuje. Pozor, český jazyk není podporovaný. Je možné ho ovládat povely v anglickém, německém nebo jiném podporovaném světovém jazyce.

Množství nových mobilních telefonů se systémem android, má v sobě službu google asistent již zabudovaných. V tomto případě stačí nainstalovat aplikaci google home a připojit s účtem Tuya aplikace.

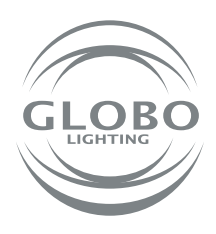

#### **GLOBO EASTERN EUROPE, s.r.o.**

Priemyselný park Géňa 5498 93401 Levice, Slovakia Tel.: +421 36 2300 211 Fax: +421 2 3352 3784 sekretariat@globo-lighting.sk **www.globo-lighting.sk**